# **Bullet GT Control Panel Settings:**

### ♦ON/OFF

Long press the power button to turn the power on. When power is turned on, long press power button to turn the power off.

\*When there's no usage in 10 mins, the power will turn off automatically.

#### Control Panel

When the power is turned on, short press power button to choose between the following: Speed (Km/h), Single Mileage (Km), Riding Duration (Hr), Output Wattage (Watt), Total Mileage (Km), Max Speed (Km/h), Average Speed (Km/h).

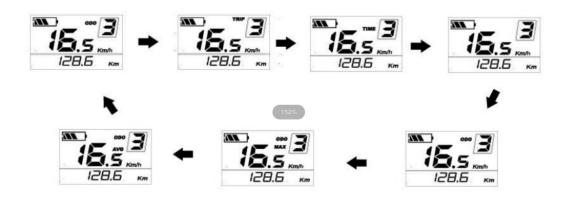

#### Turn On/Off Display Backlight and Light

Long press UP for 2 secs to turn the headlight and control panel backlit light on or off.

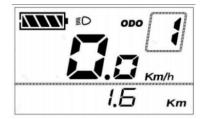

#### Reset Settings

Press both **UP** + **Power** button for 2+ seconds to enter the reset interface, press **UP/DOWN** to choose between **Y/N**. To reset settings, select **Y** and long press **Power** button for 2+ seconds to save the settings, the display will show def-00.

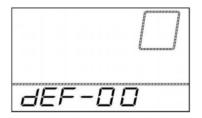

## **Parameter settings 1**

When power is on, long press **UP+DOWN** for 2 seconds to enter the settings. \*Settings must be done when the bike is stationary.

#### ♦Rest Single Mileage

Enter TC. Use UP/DOWN button to choose between Y/N, Y to clear single mileage. N to stay the same. Long press the power button to save the settings.

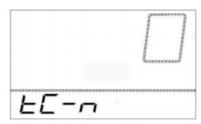

#### Backlit Lighting

Enter bL to change the backlit lighting. Choose between 1, 2, 3. 1 is the darkest, 2 is standard. 3 is the brightest.

Default setting is 1. Press UP/DOWN button to change the lighting setting.

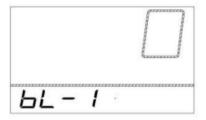

#### ♦Km/Mile

Enter U. Press **UP/DOWN** to change the unit settings, short press power button to go back to the previous settings. Long press power button to save the settings. Default setting is Km.

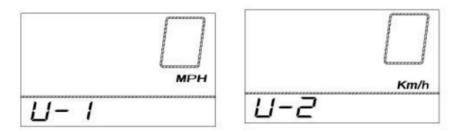

### **Parameter settings 2**

Press **UP+DOWN** for 2 seconds, to enter the settings. Press **DOWN+POWER** for 2 seconds, to enter the wheel diameter settings.

Wheel Diameter

Enter LD, choose between 16, 18, 20, 22, 24, 26, 700C, 28. Press **UP/DOWN** the select the settings, default settings is 22inch.

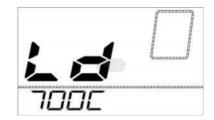

### ♦ Speed Settings

Enter LD, press Power button to enter the LS settings. Press UP/DOWN to change the settings, select any number above 32 to unlock the speed. Default setting is 32.

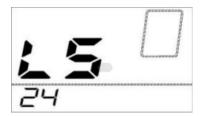

## **Error code**

| Code | Definition              | Solution                                       |
|------|-------------------------|------------------------------------------------|
| 21   | Current Malfunction     | Check controller                               |
| 22   | Throttle Malfunction    | Check throttle connection                      |
| 23   | Motor Malfunction       | Check motor cable connection                   |
| 24   | Hall Signal Malfunction | Check motor cable connection                   |
| 25   | Brake Malfunction       | Check brake levers and the brake cut off cable |

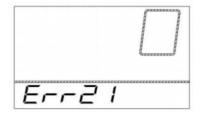